## **Guide : inscription au Cappei via l'application Cyclades**

1. Création de compte

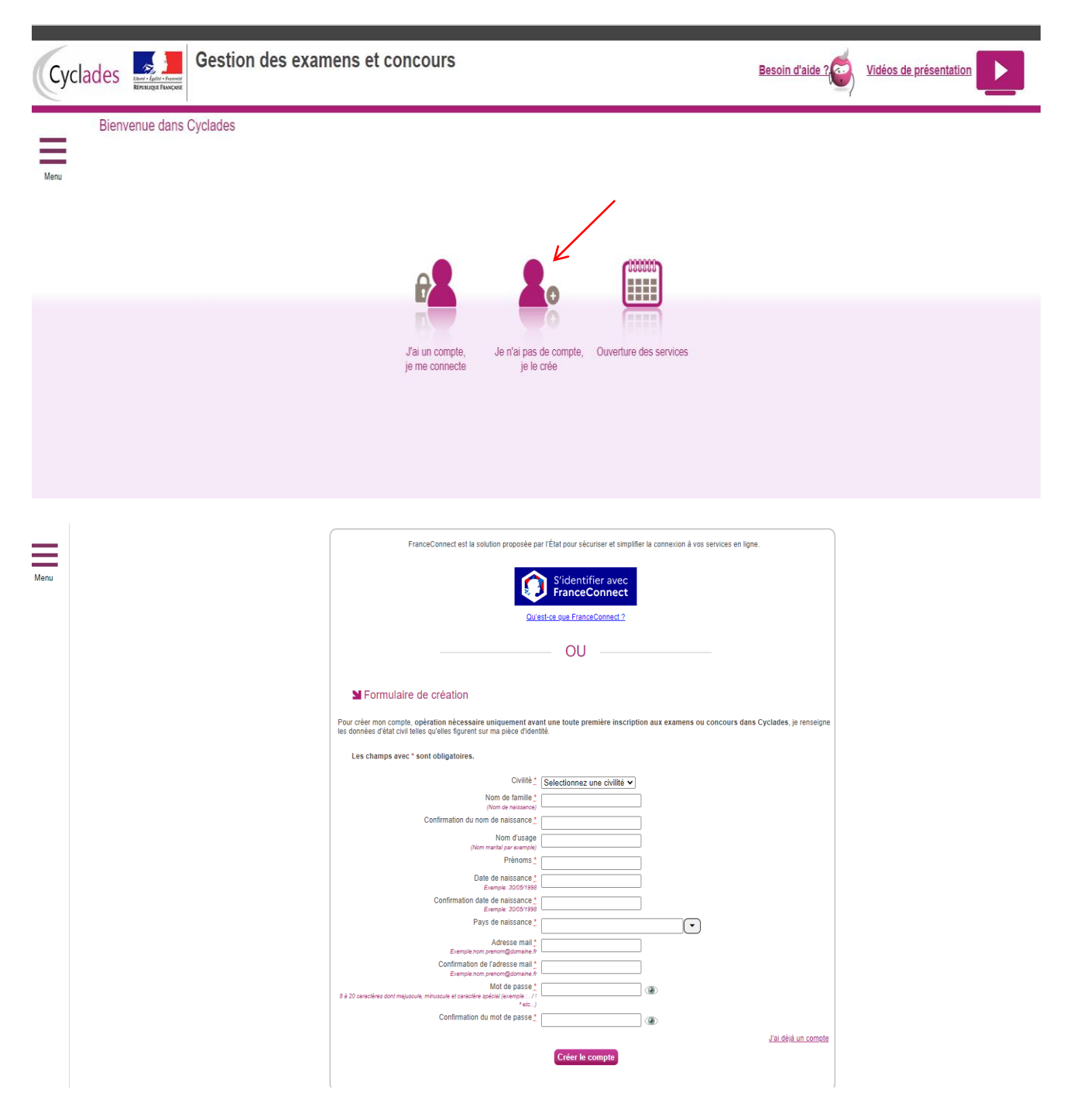

## 2. Inscription à l'examen

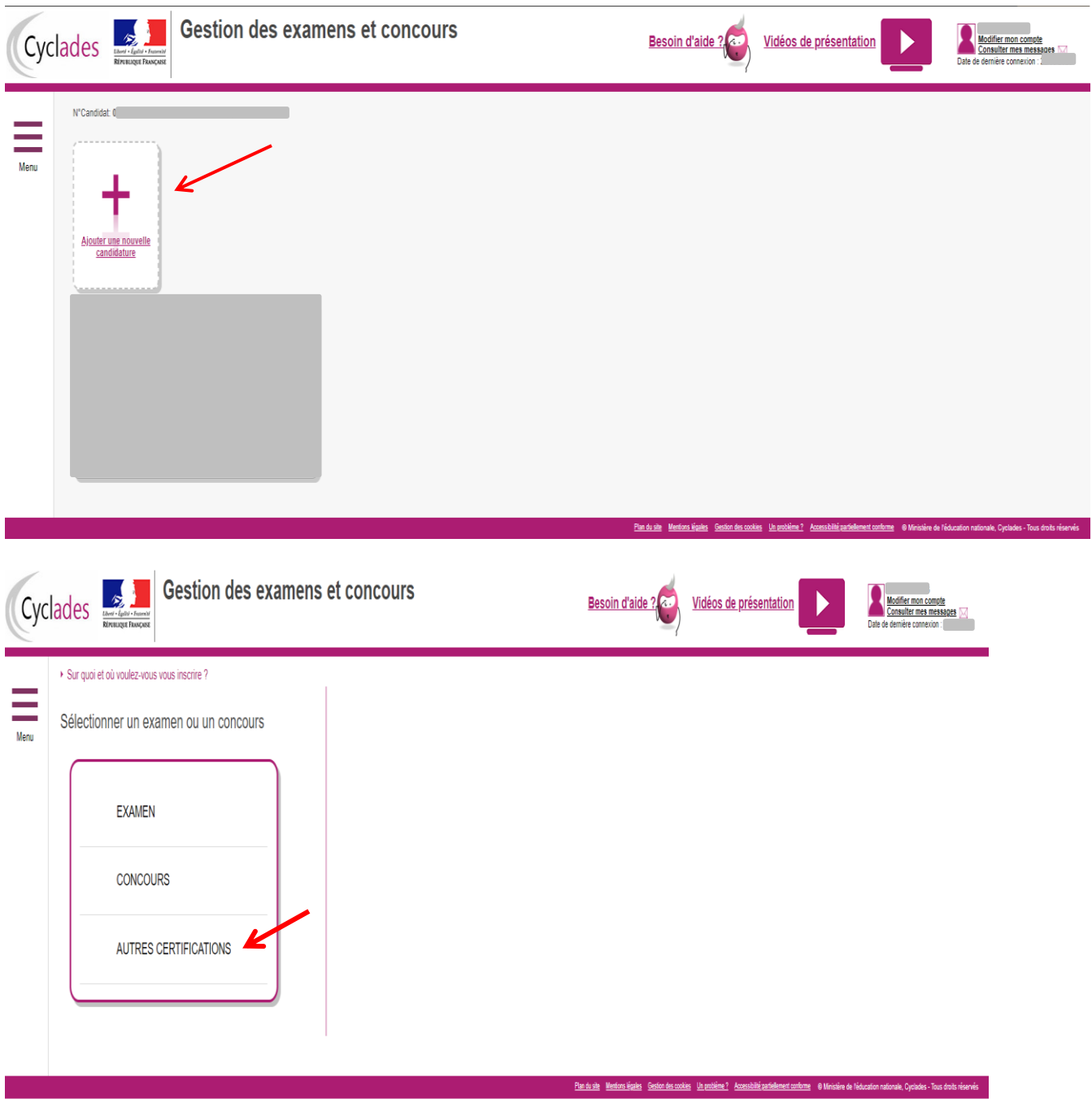

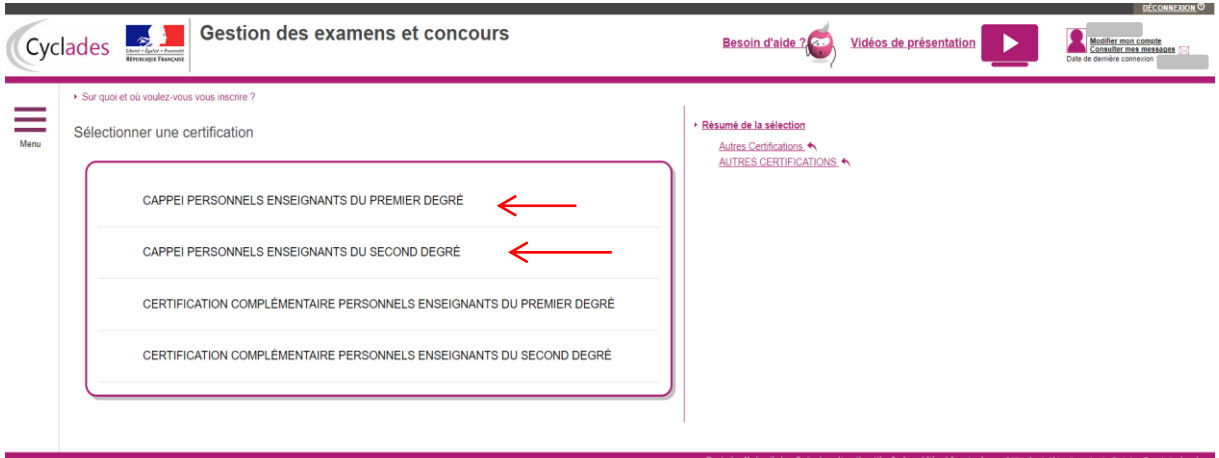

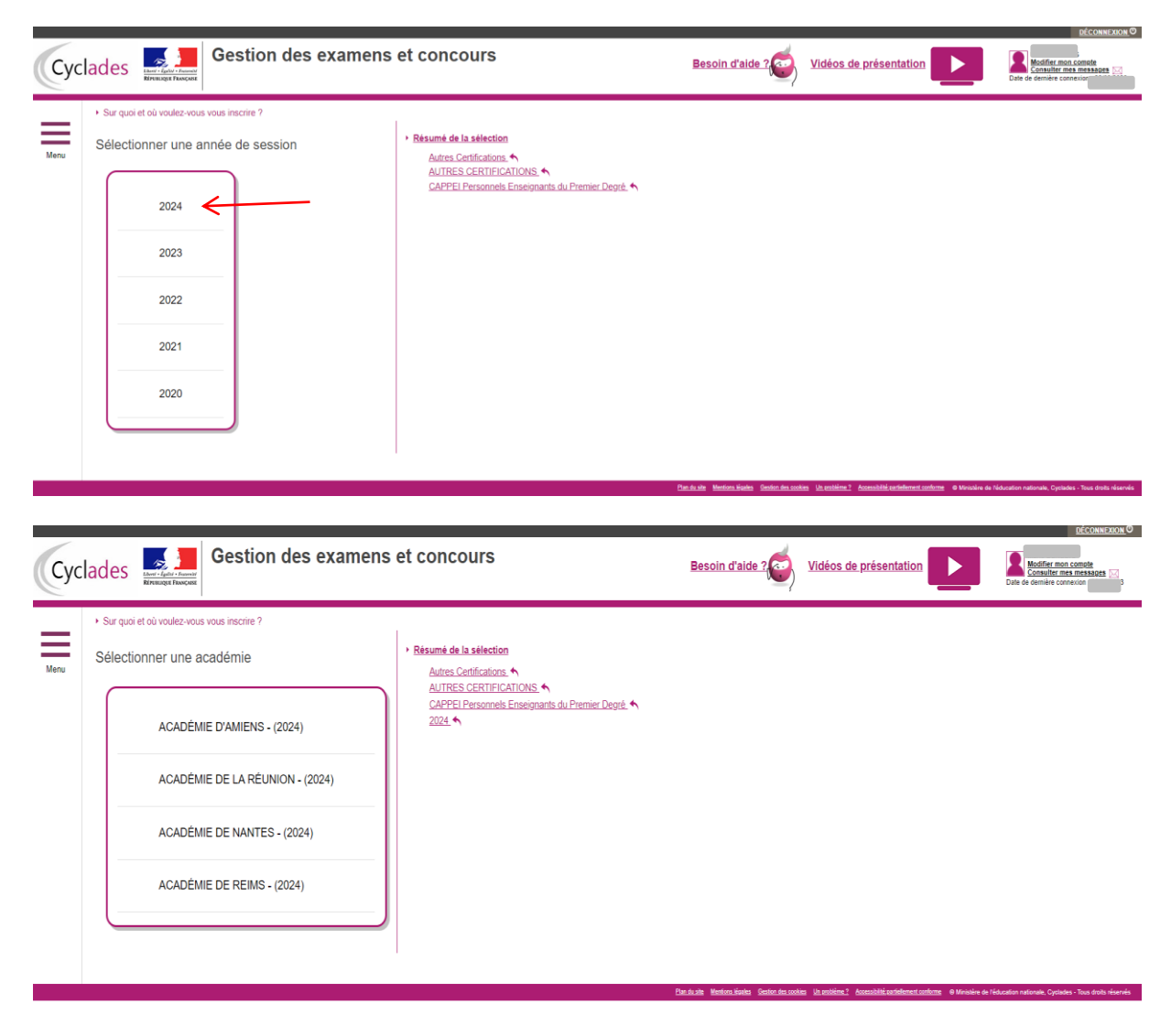

*NB : L'Académie de Nouvelle-Calédonie apparaîtra dès l'ouverture du registre d'inscription Cyclades*

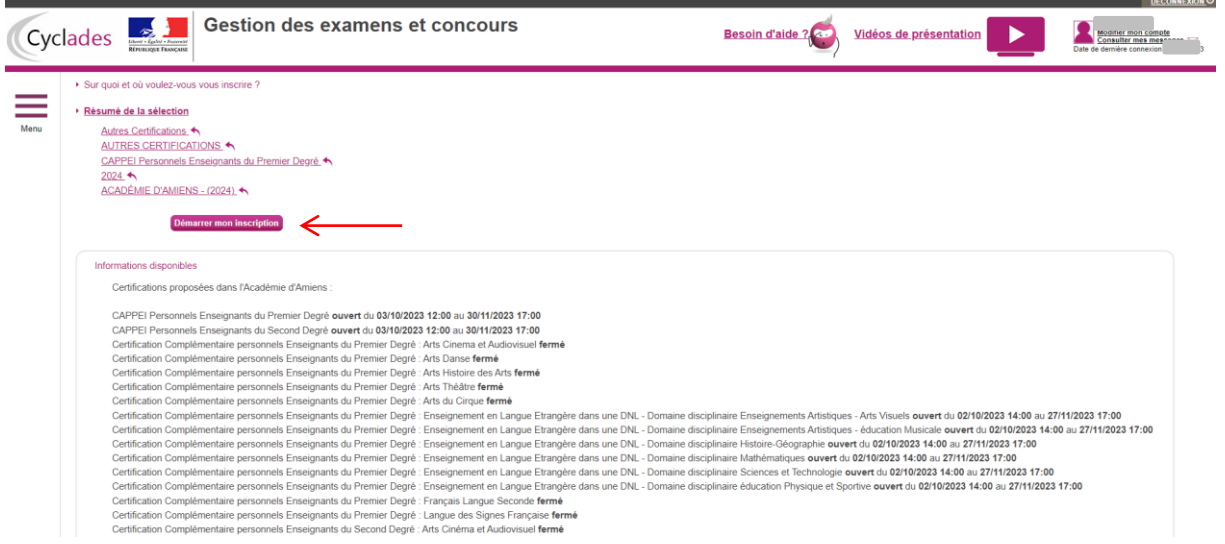

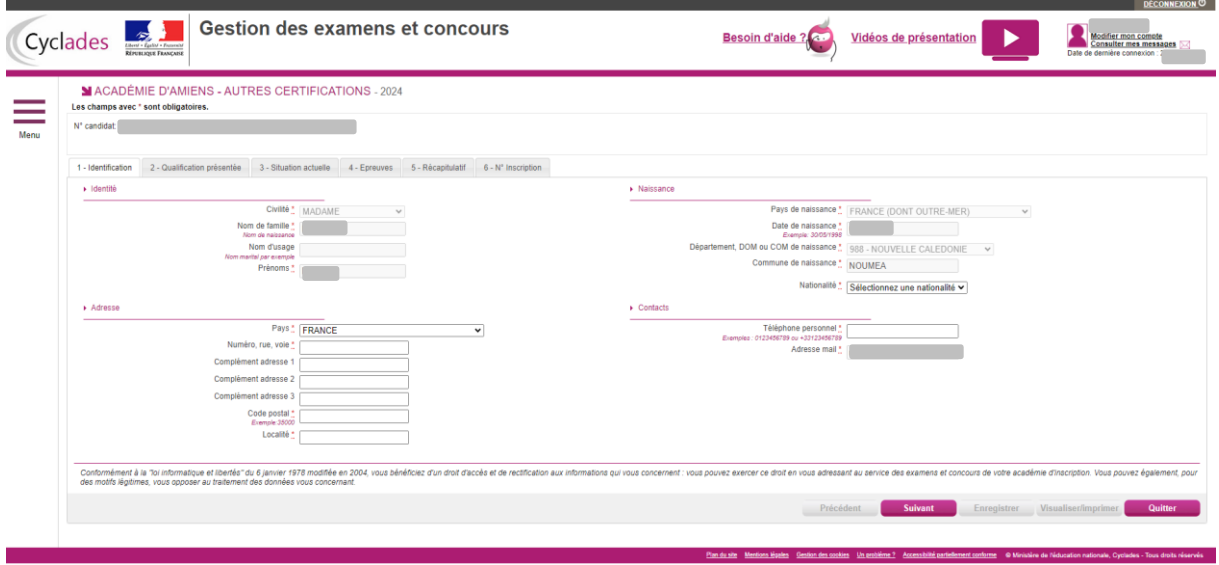

*NB : Pour que le numéro de téléphone soit pris en compte ajouter 0687*

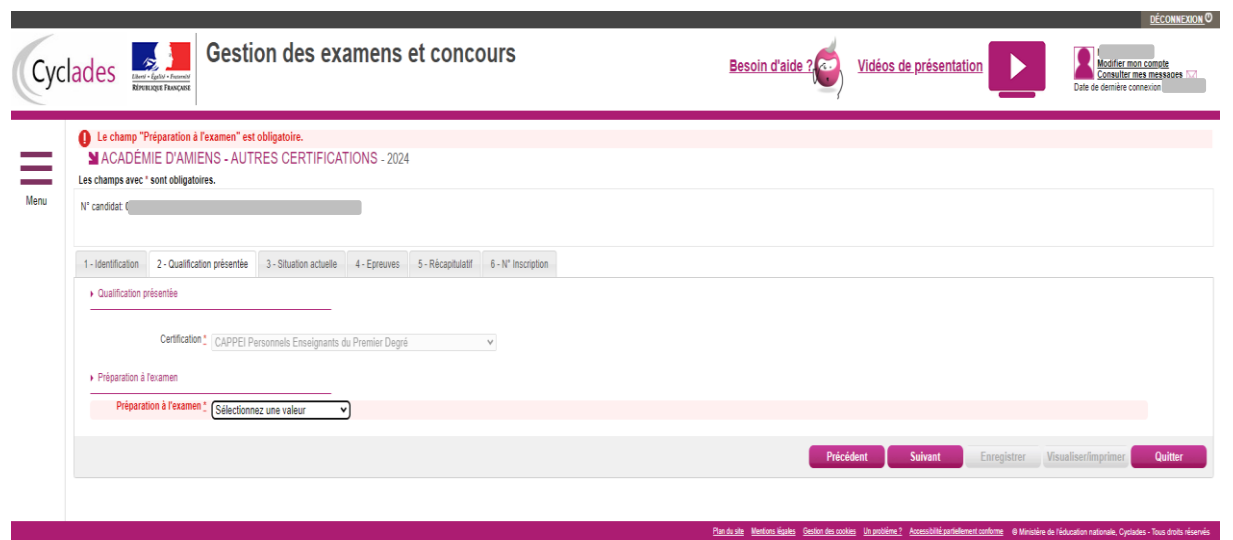

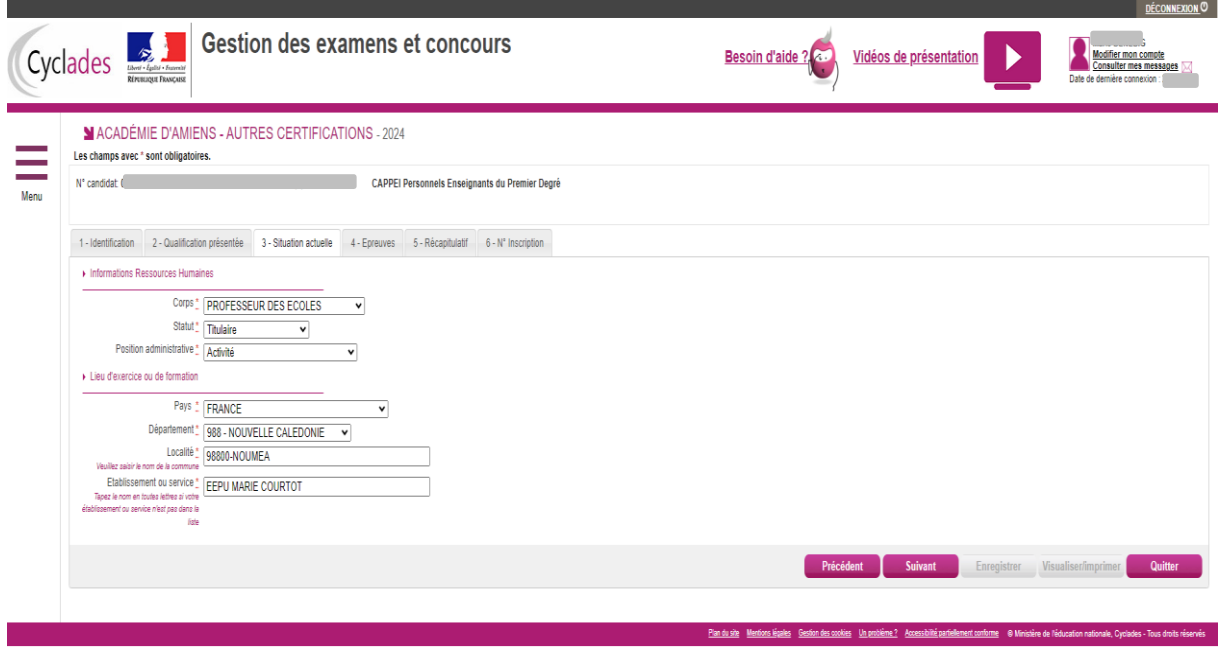

*NB : Dans l'hypothèse où l'enseignant est un membre du DESED il faut inscrire l'école de rattachement et envoyer son emploi du temps [à denc.examensetconcours1d@gouv.nc](mailto:denc.examensetconcours1d@gouv.nc)*

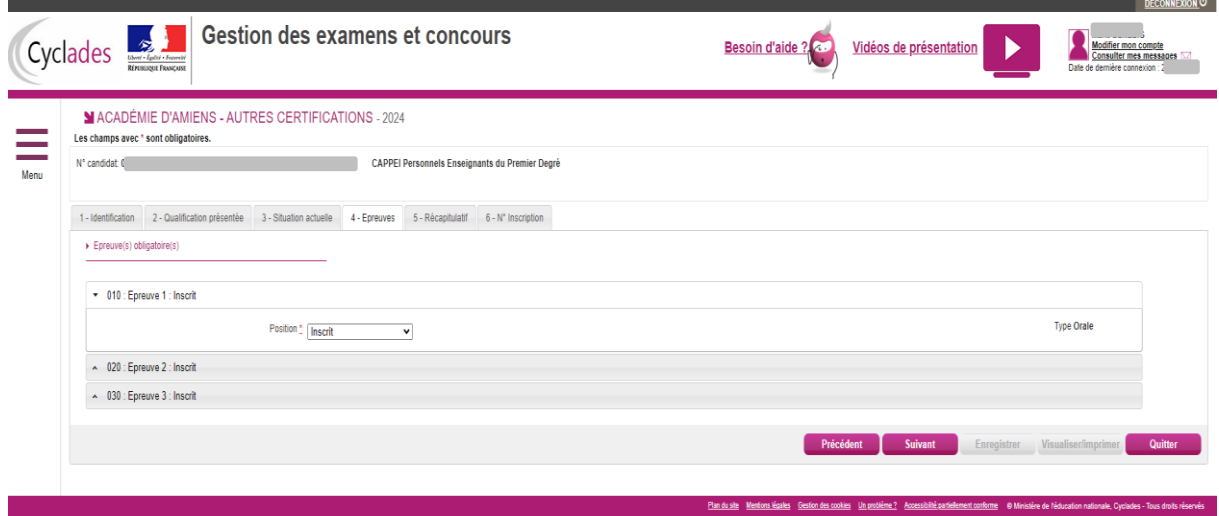

*NB : Il convient de s'inscrire à toutes les épreuves sauf si le candidat a réussi une ou deux épreuves durant les sessions précédentes.*

*Rappel : le délai légal de conservation des notes est de 3 ans*

Les candidats qui souhaitent se présenter au Cappei par la VAEP s'inscrivent uniquement à l'épreuve 3.

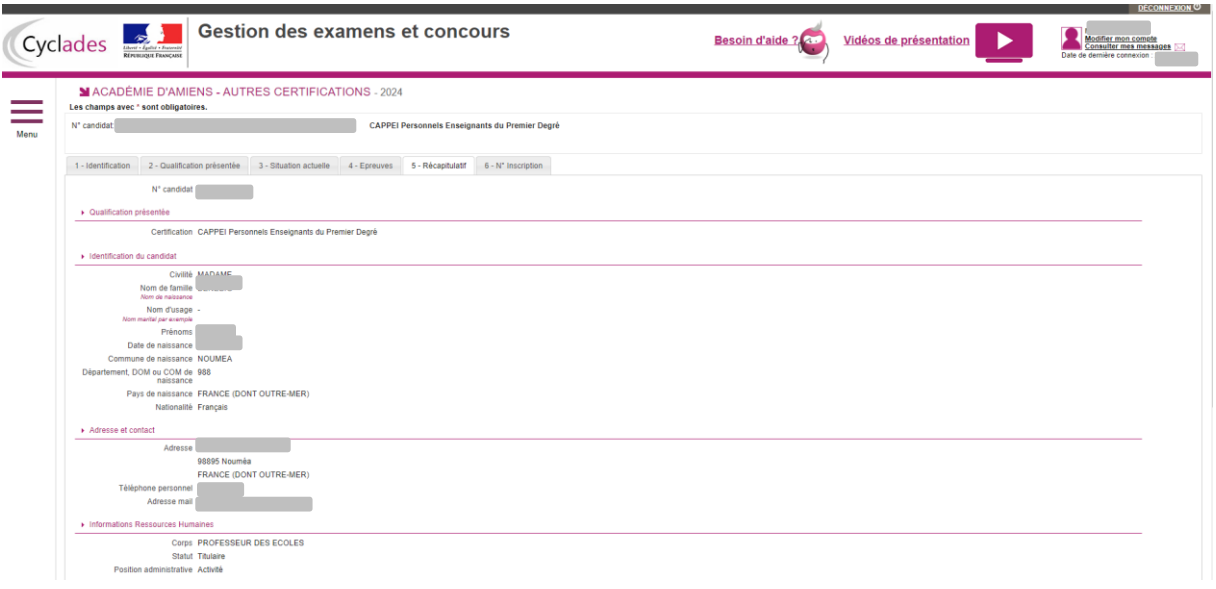

Par la suite cliquer sur enregistrer, la page vous renvoie dans l'onglet inscription et cliquer sur quitter.

3. Transmission des pièces justificatives

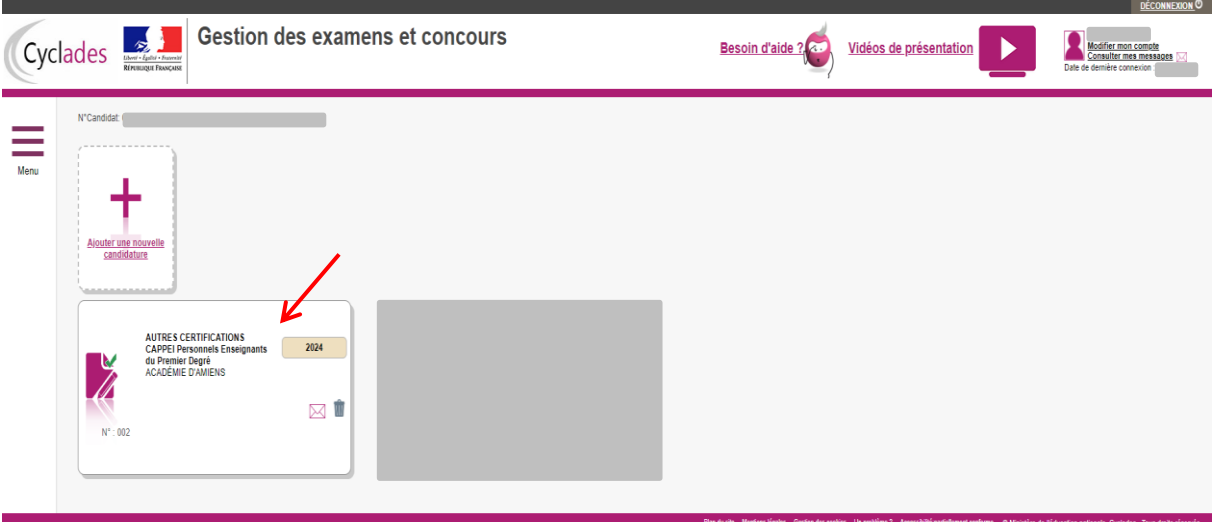

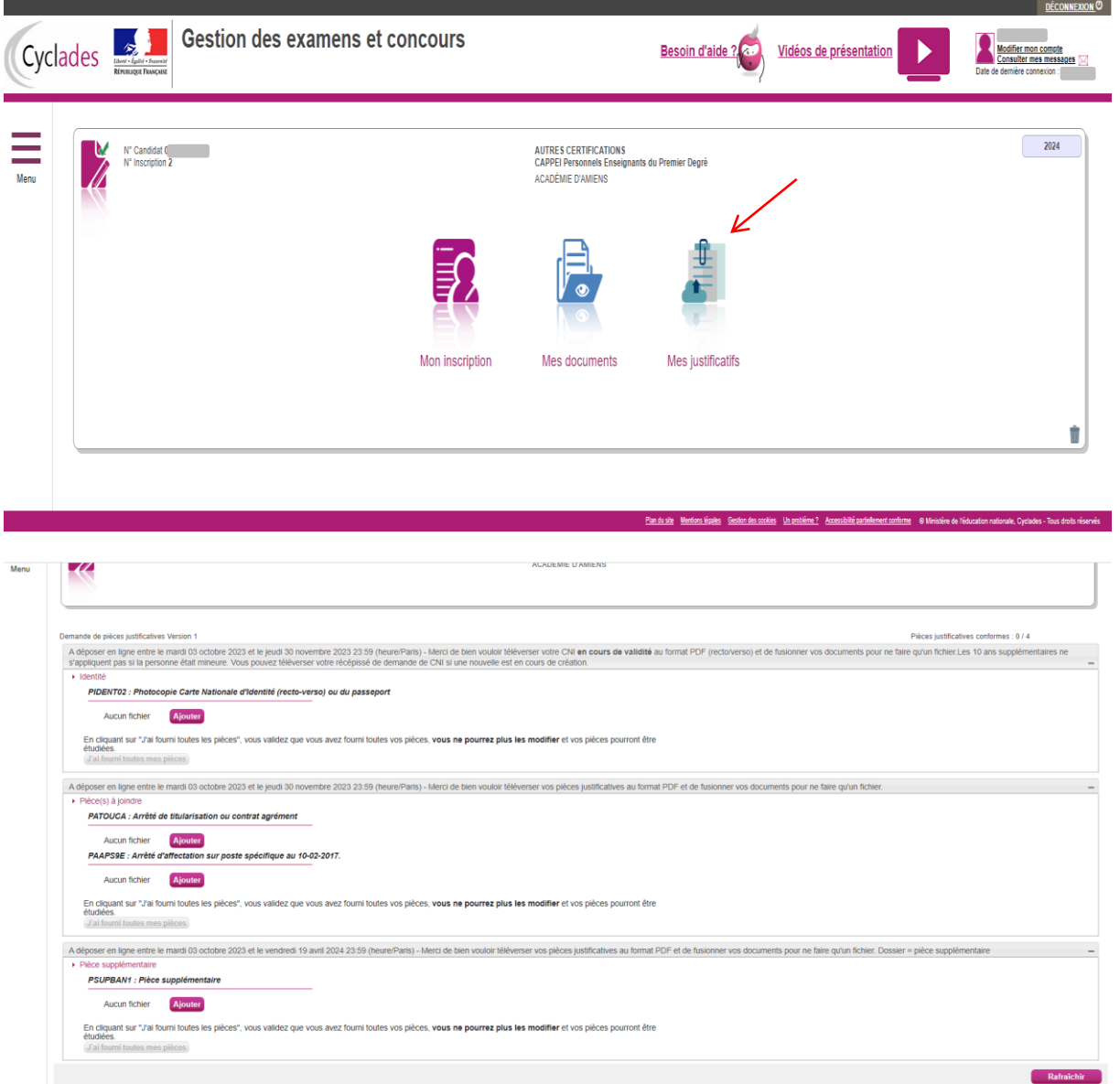

*NB : L'espace pièce supplémentaire est réservé au dossier de pratique professionnelle à transmettre plus tard.*

Les candidats inscrits au Cappei par la VAEP déposent leur Livret 1 (disponible sur le site de la Direction de l'enseignement [https://denc.gouv.nc/formation-examens-recrutement/cappei\)](https://denc.gouv.nc/formation-examens-recrutement/cappei) dans l'espace dédié aux pièces supplémentaires.

La section des examens et concours de la Direction de l'enseignement de la Nouvelle-Calédonie reste à votre disposition pour tout complément d'information au 23 96 40 ou à l'adresse denc.examensetconcours1d@gouv.nc